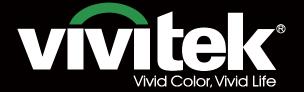

Remote Communicaton Manual

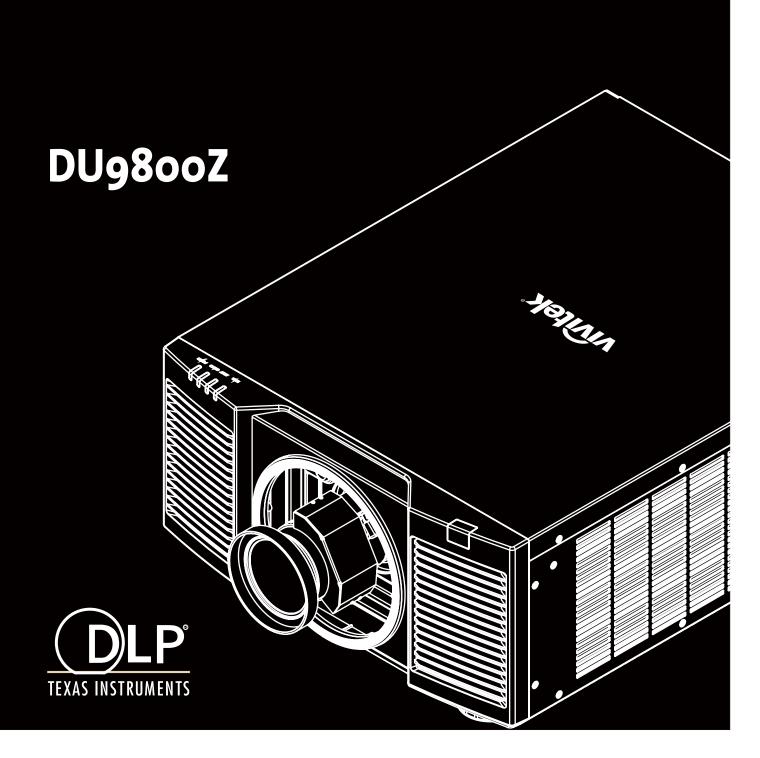

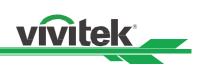

# Table of Contents

| The Serial Interface RS-232 Command                  | 2  |
|------------------------------------------------------|----|
| Communication parameter                              | 2  |
| Operation commands                                   | 2  |
| Operation command syntax                             | 2  |
| List of operation commands                           | 3  |
| Simulated IR remote controller commands              | 15 |
| List of simulated IR remote controller commands      | 15 |
| Control the Projector Through a Network              | 16 |
| Cable connection                                     | 16 |
| Set up the projector for networking                  | 17 |
| Control the projector through a network              | 18 |
| Control the projector through a web browser          | 18 |
| Control projector with TCP/IP communication protocol | 22 |
| About Vivitek Support                                | 23 |

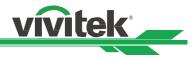

# The Serial Interface RS-232 Command

This projector supports to control by RS-232 command, there exist two types of RS-232 serial commands:

- Operation command: Available menu options are INPUT, PICTURE, ALIGNMENT, CONTROL and SERVICE.
- Simulated IR remote controller commands: Controls projector via RS-232 command, the commands simulate IR
  remote controller and its control keys.

### **Communication parameter**

You can use the serial control command to input commands for projector control or retrieve its operational data through Windows client terminal software, e.g. Hyper Terminal, with ASCII characters. You need to set up the following communication parameters in advance:

| Item           | Parameter: |
|----------------|------------|
| Bit per Second | 9600 bps   |
| Data Bit       | 8-bit      |
| Parity         | None       |
| Stop Bit       | 1          |
| Flow Control   | None       |
| Port           | 7000       |

#### Note:

The terminal software does not return every command input character The transmission performance varies with the length of RS-232 cable

## **Operation commands**

### **Operation command syntax**

An operation command is prefixed by character "op", followed by control commands and settings separated by space blank [SP], and ended by carriage return pair "CR" and "ASCII hex 0D".Syntax of serial control commands:

### op[SP]<operation command>[SP]<Setting Value>[CR]

| ор            | : | A constant indicating this is an operation command.                       |
|---------------|---|---------------------------------------------------------------------------|
| [SP]          | : | Indicate one blank space.                                                 |
| [CR]          | : | Indicate the command ending carriage return pair "CR" and "ASCII hex 0D". |
| Setting value | : | Settings of operation command                                             |

| Types of setup strings        | Characters of settings  | Description                                        |
|-------------------------------|-------------------------|----------------------------------------------------|
| Query current setup           | ?                       | Question mark "?" indicates querying current setup |
| Setup                         | = <settings></settings> | Syntax: Symbol "=" suffixed with setup values      |
| Increase setup order of       | +                       | Some settings are changed in steps. Symbol "+"     |
| adjustment items              |                         | indicates changing one step up                     |
| Decrease setup order of       | -                       | Some settings are changed in steps. Symbol "-"     |
| adjustment items              |                         | indicates changing one step down                   |
| Execute operation command     | None                    | Certain operation commands execute after input     |
| -                             |                         | without further setting or regulators.             |
| Examples:                     |                         |                                                    |
| Control items                 | Input command           | Projector return message                           |
| Query current brightness      | op bright ? [CR]        | OP BRIGHT = 101                                    |
| Set up brightness             | op bright = 127 [CR]    | OP BRIGHT = 127                                    |
| Set up input signal source to | op input.sel = 0 [CR]   | OP INPUT.SEL = 0                                   |
| HDMI                          |                         |                                                    |
| Reset projection lens to      | lens.center             |                                                    |
| center position               |                         |                                                    |
| nte:                          |                         |                                                    |

#### Note:

When sending the multiple commands, make sure the return message of the last command is received before sending out the next one.

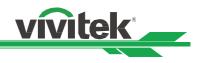

## List of operation commands

## INPUT

| OSD Function      | Operation command |                  | Settings/Return Values                                                                                                | Note                                                                                             |
|-------------------|-------------------|------------------|----------------------------------------------------------------------------------------------------|--------------------------------------------------------------------------------------------------|
| Input Select      | input.sel         | ?=               | 0 = HDMI 1<br>1 = HDMI 2<br>2 = VGA<br>3 = Component / BNC<br>4 = DVI<br>5 = DisplayPort<br>6 = 3G-SDI<br>7 = HDBaseT | Not applicable when the project is at standby mode                                               |
| PIP/PIP Option    | pip.mode          | ?<br>=           | 0 = Off<br>1 = On                                                                                                    | <ul> <li>Not applicable when the project is at<br/>standby mode and 3D mode</li> </ul>           |
| PIP/PIP Input     | pip.sel           | ?=               | 0 = HDMI 1<br>1 = HDMI 2<br>2 = VGA<br>3 = Component / BNC<br>4 = DVI<br>5.= DisplayPort<br>6 = 3G-SDI<br>7 = HDBaseT | Not applicable when the project is at standby mode or PIP option is set to Off.                  |
| PIP/ Position     | pip.pos           | ?<br>=           | 0 = Top Left<br>1 = Top Right<br>2 = Bottom Left<br>3 = Bottom Right<br>4 = PBP                                       | <ul> <li>Not applicable when the project is at<br/>standby mode or PIP is set to Off.</li> </ul> |
| Auto Source       | auto.src          | ?<br>=           | 0 = Off<br>1 = On                                                                                                    | <ul> <li>Not applicable when the projector is<br/>at standby mode.</li> </ul>                    |
| Auto Sync         | Auto.mg           |                  | (execute)                                                                                                    | Available when source is locked.                                                                 |
| Color Space       | color.space       | ?=               | 0 = Auto<br>1 = YPbPr (Rec. 709)<br>2 = YcbCr (Rec. 601)<br>3 = RGB-PC (0-255)<br>4 = RGB-Video (16-235)              | <ul> <li>Available when source is locked.</li> </ul>                                             |
| Aspect Ratio      | aspect            | ?=               | 0 = 5:4<br>1 = 4:3<br>2 = 16:10<br>3 = 16:9<br>4 = 1.88<br>5 = 2.35<br>6 = LetterBox<br>7 = Source<br>8 = Native      | Available when the source is locked.                                                             |
| VGA Setup/H Total | h.total           | ?<br>=<br>+<br>- | 0-200                                                                                                    | Available when the source is locked<br>Or Input source is VGA or<br>Component(RGBHV)             |
| VGA Setup/H Start | h.pos             | ?<br>=<br>+<br>- | 0-200                                                                                                    | Available when the source is locked<br>Or Input source is VGA or<br>Component(RGBHV)             |

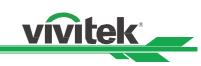

| OSD Function      | Operation<br>command |                  | Settings/Return Values                                                                                                    | Note                                                                                                    |
|-------------------|----------------------|------------------|----------------------------------------------------------------------------------------------------|----------------------------------------------------------------------------------------------------|
| VGA Setup/H Phase | h.phase              | ?<br>=<br>+<br>- | 0-200                                                                                                    | <ul> <li>Available when the source is locked.</li> <li>Input source is VGA or<br/>Component(RGBHV)</li> </ul> |
| VGA Setup/V Start | v.pos                | ?<br>=<br>+<br>- | 0-200                                                                                                    | <ul> <li>Available when the source is locked.</li> <li>Input source is VGA or<br/>Component(RGBHV)</li> </ul> |
| Test Pattern      | pattern              | ?=               | 0 = Off<br>1 = CrossHatch<br>2 = Color Bar<br>3 = Checkboard<br>4 = H Burst<br>5 = V Burst<br>6 = White<br>7 = Red<br>8 = Green<br>9 = Blue<br>10 = Black | <ul> <li>Not applicable when the project is at standby mode.</li> </ul>                                       |
| 3D/3D Format      | 3d.format            | = ?              | 0 = Off<br>1 = Auto<br>2 = Side-By-Side (Half)<br>3 = Top-And-Bottom<br>4 = Frame Sequential                                                              | <ul> <li>Not applicable when the project is at standby model.</li> </ul>                                      |
| 3D/Eye Swap       | 3d.swap              | = ?              | 0 = Normal<br>1 = Reverse                                                                                                    | Applicable when the projector is at 3D mode.                                                                  |
| 3D/DLP Link       | 3d.dlplink           | = ?              | 0 = Off<br>1 = On                                                                                                    | Applicable when 3D.Darktime is set to 2 (1.95ms)                                                              |
| 3D/Dark Time      | 3d.darktime          | = ?              | 0 = 0.65 ms<br>1 = 1.3 ms<br>2 = 1.95 ms                                                                                                    | Applicable when the projector is at 3D mode.                                                                  |
| 3D/sync delay     | 3d.syncdelay         | = ?              | 1 – 60                                                                                                    | Applicable when the projector is at 3D mode.                                                                  |
| 3D/Sync Reference | 3d.syncref           | = ?              | 0 = External<br>1 = Internal<br>2 = Auto                                                                                                    | Not applicable when the project is at standby mode.                                                           |

### PICTURE

| OSD Function | Operation<br>command |                  | Settings/Return Values                           | Note                                                                                                    |         |
|--------------|----------------------|------------------|--------------------------------------------------|----------------------------------------------------------------------------------------------------|---------|
| Picture Mode | pic.mode             | ?=               | 0 = High Bright<br>1 = Presentation<br>2 = Video | <ul> <li>Not applicable when the project standby mode.</li> </ul>                                          | t is at |
| Brightness   | bright               | ?<br>=<br>+<br>- | 0-200                                            | <ul> <li>Not applicable when the project<br/>standby mode or the input sign<br/>not locked yet.</li> </ul> |         |
| Contrast     | contrast             | ?<br>=<br>+<br>- | 0-200                                            | <ul> <li>Not applicable when the project<br/>standby mode or the input sign<br/>not locked yet.</li> </ul> |         |
| Saturation   | saturat              | ?<br>=<br>+<br>  | 0-200                                            | <ul> <li>Apply for YUV signal input</li> <li>Not applicable if the input signa not locked yet.</li> </ul>  | al is   |

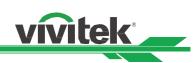

| OSD Function                   | Operation command |                  | Settings/Return Values                                                                      | Note                                                                                                    |
|--------------------------------|-------------------|------------------|---------------------------------------------------------------------------------------------|----------------------------------------------------------------------------------------------------|
| Hue                            | tint              | ?<br>=<br>+      | 0-200                                                                                       | <ul> <li>Apply for YUV signal input</li> <li>Not applicable if the input signal is<br/>not locked yet.</li> </ul>     |
| Sharpness                      | sharp             | ?<br>=<br>+<br>- | 0-15                                                                                        | <ul> <li>Not applicable when the project is in<br/>standby mode or the input signal is<br/>not locked yet.</li> </ul> |
| Color Temperature              | color.temp        | ?=               | 0 = 5400K<br>1 = 6500K<br>2 = 7500K<br>3 = 9300K<br>4 = Native                              | <ul> <li>Not applicable at 3D mode</li> </ul>                                                                         |
| Gamma                          | gamma             | ?=               | 0 = 1.0<br>1 = 1.8<br>2 = 2.0<br>3 = 2.2<br>4 = 2.35<br>5 = 2.5<br>6 = S-Curve<br>7 = DICOM | <ul> <li>Not applicable when the project is at<br/>standby mode or the input signal is<br/>not locked yet.</li> </ul> |
| Color Gamma                    | Color.gamut       | ?<br>=           | 0 = REC709<br>1 = EBU<br>2 =SMPTE<br>3 = Native                                             | <ul> <li>Not applicable when the project is at<br/>standby mode or the input signal is<br/>not locked yet.</li> </ul> |
| Input Balance /Red<br>Offset   | red.offset        | ?<br>=<br>+<br>- | 0-200                                                                                       | <ul> <li>Available when the input source is<br/>locked.</li> </ul>                                                    |
| Input Balance /Green<br>Offset | green.offset      | ?<br>=<br>+      | 0-200                                                                                       | <ul> <li>Available when the input source is<br/>locked.</li> </ul>                                                    |
| Input Balance /Blue<br>Offset  | blue.gain         | ? = +            | 0-200                                                                                       | <ul> <li>Available when the input source is<br/>locked.</li> </ul>                                                    |
| Input Balance /Red<br>Gain     | red.gain          | ?<br>=<br>+      | 0-200                                                                                       | <ul> <li>Available when the input source is<br/>locked.</li> </ul>                                                    |
| Input Balance /Green<br>Gain   | green.gain        | ?<br>=<br>+      | 0-200                                                                                       | <ul> <li>Available when the input source is locked.</li> </ul>                                                        |
| Input Balance /Blue<br>Gain    | blue.gain         | ?<br>=<br>+<br>- | 0-200                                                                                       | <ul> <li>Available when the input source is locked.</li> </ul>                                                        |
| HSG/Red Gain                   | hsg.r.gain        | ?<br>=<br>+<br>- | 0-200                                                                                       | <ul> <li>Available when the input source is locked.</li> </ul>                                                        |
| HSG/Green Gain                 | hsg.g.gain        | ?<br>=<br>+      | 0-200                                                                                       | <ul> <li>Available when the input source is locked.</li> </ul>                                                        |

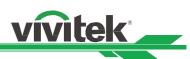

| OSD Function               | Operation<br>command |             | Settings/Return Values | Note                                                               |
|----------------------------|----------------------|-------------|------------------------|--------------------------------------------------------------------|
| HSG/Blue Gain              | hsg.b.gain           | ?<br>=<br>+ | 0-200                  | <ul> <li>Available when the input source is<br/>locked.</li> </ul> |
| HSG/Cyan Gain              | hsg.c.gain           | ?<br>=<br>+ | 0-200                  | <ul> <li>Available when the input source is<br/>locked.</li> </ul> |
| HSG/Magenta Gain           | hsg.m.gain           | ?<br>=<br>+ | 0-200                  | <ul> <li>Available when the input source is<br/>locked.</li> </ul> |
| HSG/Yellow Gain            | hsg.y.gain           | ?<br>=<br>+ | 0-200                  | <ul> <li>Available when the input source is<br/>locked.</li> </ul> |
| HSG/Red/Saturation         | hsg.r.sat            | ?<br>=<br>+ | 0-200                  | <ul> <li>Available when the input source is locked.</li> </ul>     |
| HSG/Green/Saturation       | hsg.g.sat            | ?<br>=<br>+ | 0-200                  | <ul> <li>Available when the input source is locked.</li> </ul>     |
| HSG/Blue/Saturation        | hsg.b.sat            | ?<br>=<br>+ | 0-200                  | <ul> <li>Available when the input source is<br/>locked.</li> </ul> |
| HSG/Cyan/Saturation        | hsg.c.sat            | ?<br>=<br>+ | 0-200                  | <ul> <li>Available when the input source is<br/>locked.</li> </ul> |
| HSG/Magenta/<br>Saturation | hsg.m.sat            | ?<br>=<br>+ | 0-200                  | <ul> <li>Available when the input source is<br/>locked.</li> </ul> |
| HSG/Yellow/Saturation      | Hsg.y.sat            | ?<br>=<br>+ | 0-200                  | <ul> <li>Available when the input source is locked.</li> </ul>     |
| HSG/Red/Hue                | hsg.r.hue            | ?<br>=<br>+ | 0-200                  | <ul> <li>Available when the input source is<br/>locked.</li> </ul> |
| HSG/Green/Hue              | hsg.g.hue            | ?<br>=<br>+ | 0-200                  | <ul> <li>Available when the input source is locked.</li> </ul>     |
| HSG/Blue/Hue               | Hsg.b. hue           | ?<br>=<br>+ | 0-200                  | <ul> <li>Available when the input source is<br/>locked.</li> </ul> |
| HSG/Cyan/Hue               | hsg.c. hue           | ?<br>=<br>+ | 0-200                  | <ul> <li>Available when the input source is<br/>locked.</li> </ul> |

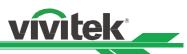

| OSD Function         | Operation<br>command |             | Settings/Return Values                                                                                                    | Note                                                                                                    |
|----------------------|----------------------|-------------|----------------------------------------------------------------------------------------------------|----------------------------------------------------------------------------------------------------|
| HSG/Magenta/Hue      | hsg.m. hue           | ?<br>=<br>+ | 0-200                                                                                                    | <ul> <li>Available when the input source is<br/>locked.</li> </ul>                                                                                                    |
| HSG/Yellow/Hue       | Hsg.y. hue           | ?<br>=<br>+ | 0-200                                                                                                    | <ul> <li>Available when the input source is<br/>locked.</li> </ul>                                                                                                    |
| HSG/White/Red Gain   | hsg.wr.gain          | ?<br>=<br>+ | 0-200                                                                                                    | <ul> <li>Available when the input source is<br/>locked.</li> </ul>                                                                                                    |
| HSG/White/Green Gain | hsg.wg.gain          | ?<br>=<br>+ | 0-200                                                                                                    | <ul> <li>Available when the input source is<br/>locked.</li> </ul>                                                                                                    |
| HSG/White/Blue Gain  | Hsg.wb.gain          | ?<br>=<br>+ | 0-200                                                                                                    | <ul> <li>Available when the input source is locked.</li> </ul>                                                                                                    |
| HSG Reset            | hsg.reset            |             | (execute)                                                                                                    | <ul> <li>Available when the input source is<br/>locked.</li> </ul>                                                                                                    |
| Noise Reduction      | nr                   | ?<br>=<br>+ | 0-3 (Noise Reduction)                                                                                                    | <ul> <li>Available when the input source is<br/>locked.</li> </ul>                                                                                                    |
| Dynamic Black        | dblack               | ?=          | 0 = Off<br>1 = On                                                                                                    | <ul> <li>Not applicable when the projector is<br/>at below condition: <ul> <li>Standby mode.</li> <li>Edge Blend is On</li> <li>3D mode</li> <li>Dynamic Black is off</li> </ul> </li> </ul>         |
| Light Off Timer      | Light.off.timer      | ?=          | 0 = Disable<br>1 = 0.5 Seconds<br>2 = 1.0. Seconds<br>3 = 1.5 Seconds<br>4 = 2.0. Seconds<br>5 = 3.0. Seconds<br>6 = 4.0. Seconds | <ul> <li>Not applicable when the projector is<br/>at below condition:         <ul> <li>Standby mode.</li> <li>Edge Blend is On</li> <li>3D mode</li> <li>Dynamic Black is off</li> </ul> </li> </ul> |
| Freeze               | freeze               | ?<br>=      | 0 = Off<br>1 = On                                                                                                    | <ul> <li>Not applicable when the projector is<br/>at standby mode</li> </ul>                                                                                                    |

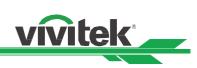

## Alignment

| OSD Function               | Operation<br>command | Settings/Return Value | Note                                                    |
|----------------------------|----------------------|-----------------------|---------------------------------------------------------|
| Lens control<br>Zoom       | zoom.in              | (execute)             | Not applicable when the projector is<br>at standby mode |
| Lens control<br>Zoom       | zoom.in.2            | (execute)             | Not applicable when the projector is at standby mode.   |
| Lens control<br>Zoom In    | zoom.in.3            | (execute)             | Not applicable when the projector is at standby mode.   |
| Lens control<br>Zoom Out   | zoom.out             | (execute)             | • Not applicable when the projector is at standby mode. |
| Lens control<br>Zoom Out   | zoom.out.2           | (execute)             | Not applicable when the projector is at standby mode.   |
| Lens control<br>Zoom Out   | zoom.out.3           | (execute)             | Not applicable when the projector is at standby mode.   |
| Lens control<br>Focus near | focus.near           | (execute)             | Not applicable when the projector is<br>at standby mode |
| Lens control<br>Focus near | focus.near.2         | (execute)             | • Not applicable when the projector is at standby mode. |
| Lens control<br>Focus near | focus.near.3         | (execute)             | • Not applicable when the projector is at standby mode. |
| Lens control<br>Focus far  | focus.far            | (execute)             | • Not applicable when the projector is at standby mode. |
| Lens control<br>Focus far  | focus.far.2          | (execute)             | • Not applicable when the projector is at standby mode. |
| Lens control<br>Focus far  | focus.far.3          | (execute)             | Not applicable when the projector is<br>at standby mode |
| Lens control<br>Lens up    | lens.up              | (execute)             | Not applicable when the projector is at standby mode.   |
| Lens control<br>Lens up    | lens.up.2            | (execute)             | Not applicable when the projector is at standby mode.   |
| Lens control<br>Lens up    | lens.up.3            | (execute)             | • Not applicable when the projector is at standby mode. |
| Lens control<br>Lens down  | lens.down            | (execute)             | Not applicable when the projector is at standby mode.   |
| Lens control<br>Lens down  | lens.down.2          | (execute)             | Not applicable when the projector is at standby mode.   |
| Lens control<br>Lens down  | lens.down.3          | (execute)             | • Not applicable when the projector is in standby mode. |
| Lens control<br>Len left   | lens.left            | (execute)             | Not applicable when the projector is<br>at standby mode |
| Lens control<br>Len left   | lens.left.2          | (execute)             | Not applicable when the projector is at standby mode.   |
| Lens control<br>Len left   | lens.left.3          | (execute)             | Not applicable when the projector is at standby mode.   |
| Lens control<br>Lens right | lens.right           | (execute)             | Not applicable when the projector is at standby mode.   |
| Lens control<br>Lens right | lens.right.2         | (execute)             | • Not applicable when the projector is at standby mode. |

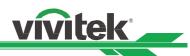

| OSD Function                       | Operation<br>command |        | Settings/Return Value                                                                      | Note                                                                          |
|------------------------------------|----------------------|--------|--------------------------------------------------------------------------------------------|-------------------------------------------------------------------------------|
| Lens control<br>Lens right         | lens.right.3         | T      | (execute)                                                                                  | Not applicable when the projector is at standby mode.                         |
| Lens Memory /<br>Load Memory       | lens.load            | ?<br>= | 1-10 set of lens memory<br>(Load)                                                          | Not applicable when the projector is<br>at standby mode                       |
| Lens Memory /<br>Save Memory       | lens.save            | ?<br>= | 1-10 set of lens memory<br>(Save)                                                          | • Not applicable when the projector is at standby mode.                       |
| Lens Memory /<br>Clear Memory      | lens.clear           | ?<br>= | 1-10 set of lens memory<br>(Save)                                                          | • Not applicable when the projector is at standby mode.                       |
| Lens Memory /<br>Lens Memory       | Lens.mem.1           |        | (execute)                                                                                  | Not applicable when the projector is<br>at standby mode.                      |
| Lens Memory /<br>Lens Memory       | Lens.mem.2           |        | (execute)                                                                                  | <ul> <li>Not applicable when the projector is<br/>at standby mode.</li> </ul> |
| Lens Memory /<br>Lens Memory       | Lens.mem.3           |        | (execute)                                                                                  | <ul> <li>Not applicable when the projector is<br/>at standby mode.</li> </ul> |
| Lens Memory /<br>Lens Memory       | Lens.mem.4           |        | (execute)                                                                                  | <ul> <li>Not applicable when the projector is<br/>at standby mode</li> </ul>  |
| Lens Memory /<br>Lens Memory       | Lens.mem.5           |        | (execute)                                                                                  | • Not applicable when the projector is at standby mode.                       |
| Lens Memory /<br>Lens Memory       | Lens.mem.6           |        | (execute)                                                                                  | • Not applicable when the projector is at standby mode.                       |
| Lens Memory /<br>Lens Memory       | Lens.mem.7           |        | (execute)                                                                                  | • Not applicable when the projector is at standby mode.                       |
| Lens Memory /<br>Lens Memory       | Lens.mem.8           |        | (execute)                                                                                  | • Not applicable when the projector is at standby mode.                       |
| Lens Memory /<br>Lens Memory       | Lens.mem.9           |        | (execute)                                                                                  | • Not applicable when the projector is at standby mode.                       |
| Lens Memory /<br>Lens Memory       | Lens.mem.10          |        | (execute)                                                                                  | • Not applicable when the projector is at standby mode.                       |
| Center Lens                        | lens.center          |        | (execute)                                                                                  | Not applicable when the projector is<br>at standby mode or Lens Lock is       |
| Lens Lock                          | Lens.lock            | ?=     | 0 = Off<br>1 = On                                                                          | <ul> <li>Not applicable when the projector is<br/>at standby mode.</li> </ul> |
| Digital Zoom /<br>Digital Zoom     | digi.zoom            | =<br>? | 0 - 100                                                                                    | <ul> <li>Not applicable when the projector is<br/>at standby mode.</li> </ul> |
| Digital Zoom /<br>Digital Pan      | digi.pan             | =<br>? | -320 - 320<br>(depend on input timing;<br>use "op digi.pan ?" to<br>query current setting) | <ul> <li>Not applicable when the projector is<br/>at standby mode.</li> </ul> |
| Digital Zoom /<br>Digital Scan     | digi.scan            | =<br>? | -200 - 200<br>(depend on input timing;<br>use "op digi.scan.?" to<br>query current setting | <ul> <li>Not applicable when the projector is<br/>at standby mode.</li> </ul> |
| Digital Zoom /<br>Reset            | digi.zoom.rst        |        | (execute)                                                                                  | <ul> <li>Not applicable when the projector is<br/>at standby mode.</li> </ul> |
| Active Warp<br>(Not on OSD)        | active.warp          | =<br>? | 1 = Keystone<br>2 = Four Conner<br>3 = Rotation<br>4 = Pin/Barrel<br>5 = Arc               | <ul> <li>Not available when projector is at standby mode.</li> </ul>          |
| Reset Warp setting<br>(Not on OSD) | Warp.reset           |        | (execute)                                                                                  | Not available when projector is at standby mode.                              |

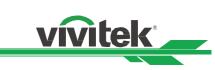

| OSD Function                            | Operation<br>command |        | Settings/Return Value   | Note                                                                                     |
|-----------------------------------------|----------------------|--------|-------------------------|------------------------------------------------------------------------------------------|
| Warp / Keystone H                       | h.keystone           | =<br>? | Horizontal -600 ~ + 600 | Available when active.warp is set to<br>1 (keystone) or 4 (Pincushion)                   |
| Warp / Keystone V                       | v.keystone           | =<br>? | Vertical -400 ~ + 400   | Available when active.warp is set to<br>1 (keystone) or 4 (Pincushion)                   |
| Warp / Rotation                         | rotation             | =<br>? | -100 ~ +100             | Available when active.warp is set to<br>1 (keystone), 3 (Rotation) or 4<br>(Pincushion). |
| Warp / H Pin/Barrel                     | h.pin.barrel         | =<br>? | -150 ~ + 300            | Available when active.warp is set to (Pincushion).                                       |
| Warp/ V Pin/Barrel                      | v.pin.barrel         | =<br>? | -150 ~ + 300            | Available when active.warp is set to 4 (Pincushion).                                     |
| Warp/ Top Left<br>Corner/Horizontal     | 4corner.ulx          | =<br>? | -192 ~+192              | Available when active.warp is set to 2 (Four Corner).                                    |
| Warp/ Top Left<br>Corner/Vertical       | 4corner.uly          | =<br>? | -120 ~+120              | • Available when active.warp is set to 2 (Four Corner).                                  |
| Warp/ Top Right<br>Corner/ Horizontal   | 4corner.urx          | =<br>? | -192 ~+192              | Available when active.warp is set to 2 (Four Corner).                                    |
| Warp/ Top Right<br>Corner/ Vertical     | 4corner.ury          | =<br>? | -120 ~+120              | Available when active.warp is set to 2 (Four Corner).                                    |
| Warp/Bottom left<br>Corner/ Horizontal  | 4corner.llx          | =<br>? | -192 ~+192              | • Available when active.warp is set to 2 (Four Corner).                                  |
| Warp/Bottom left<br>Corner/ Vertical    | 4corner.lly          | =<br>? | -120 ~+120              | • Available when active.warp is set to 2 (Four Corner).                                  |
| Warp/Bottom Right<br>Corner/ Horizontal | 4corner.lrx          | =<br>? | -192 ~+192              | Available when active.warp is set to 2 (Four Corner).                                    |
| Warp/Bottom Right<br>Corner/ Vertical   | 4corner.lry          | =<br>? | -120 ~+120              | • Available when active.warp is set to 2 (Four Corner).                                  |
| Warp / Arc / Top                        | Arc.top              | =<br>? | -150 ~+150              | • Available when active.warp is set to 5 (Arc).                                          |
| Warp / Arc / Bottom                     | Arc.bottom           | =<br>? | -150 ~+150              | Available when active.warp is set to 5 (Arc)                                             |
| Warp / Arc / Left                       | Arc.left             | =<br>? | -150 ~+150              | Available when active.warp is set to 5 (Arc)                                             |
| Warp / Arc / Right                      | Arc.right            | =<br>? | -150 ~+150              | Available when active.warp is set to 5 (Arc)                                             |
| Blanking /<br>Top                       | blanking.top         | =<br>? | 0 ~ 360                 | Not available when projector is at standby mode.                                         |
| Blanking /<br>Bottom                    | blanking.bottom      | =<br>? | 0 ~ 360                 | Not available when projector is at standby mode.                                         |
| Blanking /<br>left                      | blanking.left        | =<br>? | 0~534                   | Not available when projector is at standby mode.                                         |
| Blanking /<br>Right                     | blanking.right       | =<br>? | 0~534                   | Not available when projector is at standby mode.                                         |
| Blanking /<br>Reset                     | blanking.reset       |        | (execute)               | Not available when projector is at standby mode.                                         |
| Edge Blend                              | eb.stat              | =<br>? | 0 = Off<br>1 = On       | Not available when projector is at standby mode.                                         |
| Edge Blend /<br>Align Pattern           | eb.adl               | =<br>? | 0 = Off<br>1 = On       | • Available when Edge Blend is set to On (eb.stat =1).                                   |

| OSD Function                | Operation     | Note   |                                  |                                                                              |
|-----------------------------|---------------|--------|----------------------------------|------------------------------------------------------------------------------|
|                             | command       |        | Settings/Return Value            |                                                                              |
| Edge Blend /<br>White Level | eb.top        | =<br>? | 0 100~500                        | • Available when Edge Blend is set to On (eb.stat =1).                       |
| Edge Blend /<br>White Level | eb.bottom     | =<br>? | 0 100~500                        | • Available when Edge Blend is set to On (eb.stat =1).                       |
| Edge Blend /<br>White Level | eb.left       | =<br>? | 0 100~500                        | <ul> <li>Available when Edge Blend is set to<br/>On (eb.stat =1).</li> </ul> |
| Edge Blend /<br>White Level | eb.right      | =<br>? | 0 100~500                        | • Available when Edge Blend is set to<br>On (eb.stat =1).                    |
| Edge Blend /<br>Black Level | eb.blu.top    | =<br>? | 0 ~ 32                           | • Available when Edge Blend is set to<br>On (eb.stat =1).                    |
| Edge Blend /<br>Black Level | eb.blu.bottom | =<br>? | 0 ~ 32                           | • Available when Edge Blend is set to<br>On (eb.stat =1).                    |
| Edge Blend /<br>Black Level | eb.blu.left   | =<br>? | 0 ~ 32                           | • Available when Edge Blend is set to<br>On (eb.stat =1).                    |
| Edge Blend /<br>Black Level | eb.blu.right  | =<br>? | 0 ~ 32                           | • Available when Edge Blend is set to<br>On (eb.stat =1).                    |
| Edge Blend /<br>Black Level | eb.all        | =<br>? | 0 ~ 32                           | • Available when Edge Blend is set to On (eb.stat =1).                       |
| Edge Blend /<br>Black Level | eb.red        | =<br>? | 0 ~ 32                           | • Available when Edge Blend is set to On (eb.stat =1).                       |
| Edge Blend /<br>Black Level | eb.green      | =<br>? | 0 ~ 32                           | • Available when Edge Blend is set to On (eb.stat =1).                       |
| Edge Blend /<br>Black Level | eb.blue       | =<br>? | 0 ~ 32                           | • Available when Edge Blend is set to On (eb.stat =1).                       |
| Edge Blend /<br>Reset       | eb.reset      |        | (execute)                        | • Available when Edge Blend is set to On (eb.stat =1).                       |
| Screen Format               | screen.format | =<br>? | 0 = 16:10<br>1 = 16:9<br>2 = 4:3 | Not available when the projector is at standby mode.                         |

vivitek

## CONTROL

| OSD Function    | Operation command | S      | ettings/Return Values                                                                                                    | Note                                                                         |
|-----------------|-------------------|--------|----------------------------------------------------------------------------------------------------|------------------------------------------------------------------------------|
| Language        | lang              | ? =    | 0 = English<br>1 = French<br>2 = Spanish<br>3 = German<br>4 = Portuguese<br>5 = Chinese Simplified<br>6 = Chinese Traditional<br>7 = Japanese<br>8 = Korean | <ul> <li>Not available when the projector is<br/>at standby mode.</li> </ul> |
| Projection mode | orientation       | =<br>? | 0 = Front Desktop<br>1 = Front Ceiling<br>2 = Rear Desktop<br>3 = Rear Ceiling<br>4 = Auto                                                                  | <ul> <li>Not available when the projector is<br/>at standby mode.</li> </ul> |
| Altitude        | altitude          | ?<br>= | 1 = On<br>2 = Auto                                                                                                    | • Not available when the Network<br>Standby is set to ECO(lan.power=0)       |
| Auto Power Off  | auto.powoff       | ?=     | 0 = Off<br>1 = On                                                                                                    | Not available when the projector is at standby mode.                         |

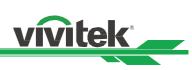

| OSD Function                                                | Operation command | Se     | ttings/Return Values                                                                                                    | Note                                                                                                    |
|-------------------------------------------------------------|-------------------|--------|----------------------------------------------------------------------------------------------------|----------------------------------------------------------------------------------------------------|
| Auto Power On                                               | auto.powon        | ?<br>= | 0 = Off<br>1 = On                                                                                                    | <ul> <li>Not available when the projector is<br/>at standby mode.</li> </ul>                                                                        |
| Network/ Standby<br>Power                                   | lan.power         | =<br>? | 0 = Off<br>1 = On                                                                                                    | <ul> <li>Not applicable when the project is at standby mode.</li> </ul>                                                                             |
| Network/DHCP                                                | net.dhcp          | ?<br>= | 0 = Off<br>1 = On                                                                                                    | • Not applicable when the project is at standby mode.                                                                                               |
| Network/IP Adress                                           | net.ipaddr        | ?<br>= | <string></string>                                                                                                    | <ul> <li>Not applicable when the project is at standby mode.</li> </ul>                                                                             |
| Network/Subnet Mask                                         | net.subnet        | ?<br>= | <string></string>                                                                                                    | <ul> <li>Not applicable when the project is at standby mode.</li> </ul>                                                                             |
| Network/Gateway                                             | net.gateway       | ?<br>= | <string></string>                                                                                                    | <ul> <li>Not applicable when the project is at standby mode.</li> </ul>                                                                             |
| Network/DNS                                                 | net.dns           | =<br>? | <string></string>                                                                                                    | <ul> <li>Not applicable when the project is at standby mode.</li> </ul>                                                                             |
| Light Power                                                 | laser.mode        | ?<br>= | 0 = Eco Mode<br>1 = Normal Mode<br>2 =custom Power Mode                                                                                    | <ul> <li>Not applicable when the project is<br/>in standby mode</li> </ul>                                                                          |
| Customer<br>Power Level                                     | laser.power       | ?<br>= | 20-100<br>Adjust range: 20%-100%                                                                                                    | <ul> <li>Not applicable when the project is in<br/>standby mode and Light Power is<br/>not set to Custom Power Level<br/>(laser.mode=2).</li> </ul> |
| Constant Brightness<br>Enable / Disable                     | Laser.cbc.enable  | ?<br>= | 0 = Off<br>1 = On                                                                                                    | <ul> <li>Not applicable when the project is in<br/>standby mode</li> </ul>                                                                          |
| Constant Brightness<br>Check the status of the<br>function. | laser.cbc.state   | ?<br>= | 0 = Normal<br>1 = Laser power is driven<br>to the limit, Constant<br>Brightness can't work.                                                | •                                                                                                    |
| Background                                                  | no.signal         | ?<br>= | 0 = Logo<br>1 = Black<br>2 = Blue                                                                                                    | <ul> <li>Not applicable when the project is in<br/>standby mode</li> </ul>                                                                          |
| Startup Logo                                                | startup.logo      | ?<br>= | 0 = Off<br>1 = On                                                                                                    | <ul> <li>Not applicable when the project is at<br/>standby mode</li> </ul>                                                                          |
| Remote Sensor                                               | ir.enable         | =<br>? | 0 = Off (Disable)<br>1 = On (Enable)                                                                                                    | <ul> <li>Not applicable when the project is in<br/>standby mode</li> </ul>                                                                          |
| Trigger                                                     | trig.1            | ? =    | 0 = Off<br>1 = Screen<br>2 = 5:4<br>3 = 4:3<br>4 = 16:10<br>5 = 16:9<br>6 = 1.88<br>7 = 2.35<br>8 = LetterBox<br>9 = Source<br>10 = Native | <ul> <li>Not applicable when the projector is<br/>at standby mode.</li> </ul>                                                                       |

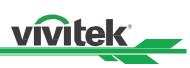

| OSD Function                          | Operation command | Settings/Return Values                                                                                                    | Note                                                                                                    |
|---------------------------------------|-------------------|----------------------------------------------------------------------------------------------------|----------------------------------------------------------------------------------------------------|
| Trigger                               | trig.1            | ? 0 = Off<br>= 1 = Screen<br>2 = 5:4<br>3 = 4:3<br>4 = 16:10<br>5 = 16:9<br>6 = 1.88<br>7 = 2.35<br>8 = LetterBox<br>9 = Source<br>10 = Native | <ul> <li>Not applicable when the projector is at standby mode.</li> </ul>                                      |
| Infrared Remote/<br>Remote Sensor     | Ir.enable         | = 0 = Off (Disable)<br>? 1 = On (Enable)                                                                                                    | <ul> <li>Not applicable when the project is at<br/>standby mode</li> </ul>                                     |
| Infrared Remote/ ID<br>Control Enable | Id.control.enable | = 0 = Off (Disable)<br>? 1 = On (Enable)                                                                                                    | <ul> <li>Not applicable when the project is at<br/>standby mode</li> </ul>                                     |
| Infrared Remote/<br>Control ID Number | Control.id        | = 1-99<br>?                                                                                                    | <ul> <li>Not applicable when the project is at<br/>standby mode and ID Control is<br/>disabled(off)</li> </ul> |
| OSD Settings/ Menu<br>Position        | osd.menupos       | <ul> <li>0 = Top Left</li> <li>1 = Top Right</li> <li>2 = Bottom Left</li> <li>3 = Bottom Right</li> <li>4 = Center</li> </ul>                 | <ul> <li>Not applicable when the project is at<br/>standby mode</li> </ul>                                     |
| OSD Settings/ Menu<br>Transparency    | osd.trans         | = 0 = 0%<br>? 1 = 25%<br>2 = 50%<br>3 = 75%                                                                                                    | <ul> <li>Not applicable when the project is at<br/>standby mode</li> </ul>                                     |
| OSD Settings/ Time<br>Out             | osd.timer         | = 0 = Always On<br>? 1 = 10 Seconds<br>2 = 30 Seconds<br>3 = 60 Seconds                                                                        | <ul> <li>Not applicable when the project is at<br/>standby mode</li> </ul>                                     |
| OSD Settings/<br>Message Box          | osd.msgbox        | = 0 = Off<br>? 1 = On                                                                                                    | <ul> <li>Not applicable when the project is at<br/>standby mode</li> </ul>                                     |

## SERVICE

| OSD Function     | Operation command | Set | tings/Return Values | Note                                        |
|------------------|-------------------|-----|---------------------|---------------------------------------------|
| Model            | model             | ?   | <string></string>   |                                             |
| Serial Number    | ser.no            | ?   | <string></string>   |                                             |
| Software Version | sw.ver            | ?   | <string></string>   |                                             |
| Active Source    | act.source        | ?   |                     | Applicable when the input source is locked. |
| Signal format    | signal            | ?   | <string></string>   | Applicable when the input source is locked. |
| H Refresh Rate   | h.refresh         | ?   | <number></number>   | Applicable when the input source is locked. |
| V Refresh Rate   | v.refresh         | ?   | <number></number>   | Applicable when the input source is locked  |
| Pixel Clock      | pixel.clock       | ?   | <number></number>   | Applicable when the input source is locked. |
| Light Time       | laser.hours       | ?   | <number></number>   |                                             |
| Factory Reset    | fact.reset        |     | (execute)           |                                             |

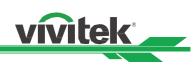

| Function                    | Operation command | Set    | ttings/Return Values                                                  | Note                                                  |  |  |
|-----------------------------|-------------------|--------|-----------------------------------------------------------------------|-------------------------------------------------------|--|--|
| Power On                    | power.on          |        | (execute)                                                             |                                                       |  |  |
| Power Off                   | power.off         |        | (execute)                                                             |                                                       |  |  |
| Projector Status            | status            | ?      | 0 = Standby<br>1 = Warm Up<br>2 = Imaging<br>3 = Cooling<br>4 = Error |                                                       |  |  |
| Blank                       | blank             | =<br>? | 0= Disable<br>1= Enable                                               | Not applicable when the project is at<br>standby mode |  |  |
| Error Detection             | errcode           | ?      | <string></string>                                                     | •                                                     |  |  |
| System Temperature<br>- Ti  | ti                | ?      | <number></number>                                                     | Not applicable when the project is in standby mode    |  |  |
| System Temperature<br>- Ti2 | ti2               | ?      | <number></number>                                                     | Not applicable when the project is in<br>standby mode |  |  |
| System Temperature<br>- Tc  | tc                | ?      | <number></number>                                                     | Not applicable when the project is in<br>standby mode |  |  |
| System Temperature<br>- Tb1 | tb1               | ?      | <number></number>                                                     | Not applicable when the project is in<br>standby mode |  |  |
| System Temperature<br>- Tb2 | tb2               | ?      | <number></number>                                                     | Not applicable when the project is in standby mode    |  |  |

Note: The projector returns string "NA" when the input command does not apply to current projector status or setup.

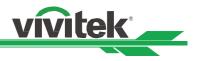

## Simulated IR remote controller commands

This control command simulates the IR remote controller and its control keys. It shares the same syntax of operation command. It begins with characters "ky", followed by control commands and settings separated by space blank [SP], and ended by carriage return pair "CR" and "ASCII hex 0D".Control command syntax:

### ky[SP]<operation command>[CR]

Examples:

Power Onky power.on [CR]Power Offky power.off [CR]

## List of simulated IR remote controller commands

| Item | Function  | Operation command | Description                                     |
|------|-----------|-------------------|-------------------------------------------------|
| 1    | Power On  | power.on          | Power On                                        |
| 2    | Power Off | power.off         | Power Off                                       |
| 3    | Menu      | menu              | Display OSD menu                                |
| 4    | Exit      | exit              | Exit                                            |
| 5    | Enter     | enter             | ENTER key                                       |
| 6    | Up        | up                | Move cursor upward or change upward             |
| 7    | Down      | down              | Move cursor downward or change downward         |
| 8    | Left      | left              | Move cursor to the left or change to the left   |
| 9    | Right     | right             | Move cursor to the right or change to the right |

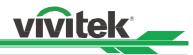

## Control the Projector Through a Network

This machine supports the following methods in remotely controlling the projector through a network:

- Control projector through web browser.
- Control projector with RS-232 control or simulated IR commands via TCP/IP communication protocol.

### **Cable connection**

You may connect the projector to a PC or to an external integrated video and control signal transmission box through LAN for remote control.

#### Connect the projector to a PC

See figure below for connecting the projector to a PC in RJ-45 cable for control. For connection through LAN, connect the hub through to the projector's HDBaseT/LAN port.

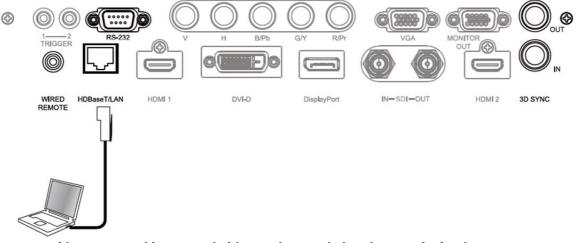

#### Connect with an external integrated video and control signal transmission box

You may connect the projector to an external integrated video and control signal transmission box with RJ-45 cable for concurrent video and networking control signal transmission. Please connect the PC to the transmission box with one RJ-45 cable or RS-232 cable, then connect the transmission box to the HDBaseT/LAN terminal of the projector by one RJ-45 cable, please refer to below illustration.

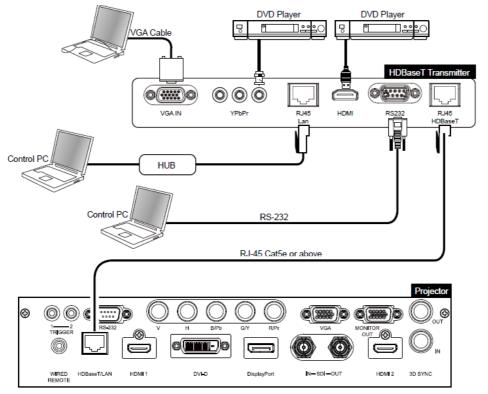

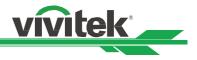

## Set up the projector for networking

Before performing projector control by network, please configurate the network setting and make sure Standby Power is set to On.

| INPUT         | PICTURE      | ALIGNMENT      | CONTROL | SERVICE  |
|---------------|--------------|----------------|---------|----------|
| Network       |              |                |         |          |
| Standby Power |              |                | Off     | ⇔∕►      |
| DHCP          | 172.016.026  | .197           | Off     | ⇔∕►      |
| IP Address    | 255.255.254  | .000           |         |          |
| Subnet Mask   | 255.255.255  | .000           |         |          |
| Gateway       | 000.000.000  | .000           |         |          |
| DNS           | 000.000.000  | .000           |         |          |
| MAC Address   | 00:18:23:00: | 00:00          |         |          |
|               |              |                |         |          |
|               |              |                |         |          |
|               |              |                |         |          |
|               |              |                |         |          |
|               |              |                |         |          |
|               |              |                |         |          |
| EXIT = Ba     | ick          | ltem Adjust ◀► | S       | croll ▲▼ |

Network Mode: Switch network mode for projector control or service, the default setting is Projector Control. Projector Control: Switch Network Mode for projector control.

Service: Switch Network Mode for service, the network configuration is changed to default setting for service. Note this option is for firmware update in service only.

#### Standby Power: Select the standby power consumption option

On: This is highest standby power consumption option for enabling projector control via RS-232 and LAN. Please select this option if you would like to control the projector via Ethernet.

## Off: the standby power consumption is kept under 0.5W, RS-232 and network control are turned off

#### Caution:

Network and RS-232 control are disabled if Standby Power is set to off for reducing the standby power consumption (less 0.5W). Please make sure Standby Power is set to On before controlling the projector via RS-232 or LAN.

DHCP: Enable or disable the DHCP service. When DHCP is set to ON, the DHCP server of the domain will assign an IP address to the projector. The IP address will appear in the IP address window and you don't need to set the IP address. Otherwise, the domain does not or cannot assign any IP address, and 0. 0. 0. 0 is shown on the IP address window.

**IP Address:** Set DHCP "OFF" and specify an IP address manually. Use the **◄** button to select the number in the address to change. Use the ▲ ▼ button to increase or decrease the number in the IP address.

Subnet Mask: Set the sub mask. The input method is the same as the setting for IP address.

Gateway: Set the gateway. The input method is the same as the setting for IP address.

**DNS:** Set the DNS. The input method is the same as the setting for IP address.

MAC Address: Show projector's MAC Address.

### **Caution:**

Search DHCP or IP address, it will take the projector several seconds to apply network configuration.

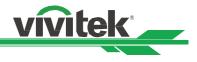

## Control the projector through a network

#### Control the projector through a web browser

Open the web browser of your control PC; type the projector's IP address. The left of the web page shows below four options:

Projector Status: Display current projector settings.

**Projector Control:** This page provides power buttons, input options and Lens control button for the control. **Crestron RoomView:** Display Crestron web control page.

Network Setup: Setting for projector link.

Alert Mail Setup: Settings for projector abnormality email reminders. In case of any abnormality the project sends emails to preset users.

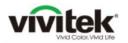

Projector Status
Projector Control

Network Setup Alert Mail Setup

Crestron RoomView

| Model             | DU9800Z                            |      |     |   |
|-------------------|------------------------------------|------|-----|---|
| Serial Number     | C712XXXX01322                      |      |     |   |
| Software Version  | MD01b-SE04-FE19-LE02-248-RE02-3092 |      |     |   |
| Power Status      | Power On                           |      |     |   |
| Input             | HDMI 2                             |      |     |   |
| Laser Status      | Power : On Runti                   | me : | 621 | Н |
| Projection Mode   | Auto-front                         |      |     |   |
| High Altitude     | Auto                               |      |     |   |
| Inlet Temperature | 23/31 °C                           |      |     |   |
| DMD Temperature   | 38 °C                              |      |     |   |
| LD Temperature    | 38 / 35 °C                         |      |     |   |
| Diagnostic Status | (No Error)                         |      |     |   |
|                   | LAN Information                    |      |     |   |
| LAN Software Ver. | RE02                               |      |     |   |
| MAC address       | 00:30:13:F8:C2:F3                  |      |     |   |

### **Projector Status**

This page shows the current status of the projector.

| hin           |
|---------------|
| hip.<br>dule. |
|               |
|               |
|               |
|               |

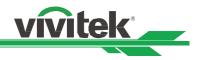

### **Projector Control**

vivitek

This page provides the control buttons for power, blank, Input Selection and Lens control.

| Vivid Color, Vivid Life |                                  |
|-------------------------|----------------------------------|
|                         |                                  |
| Projector Status        | Power                            |
| Projector Control       | On Off                           |
| Crestron<br>RoomView    | Blank                            |
| Network Setup           | Disable Enable                   |
| Alert Mail Setup        |                                  |
|                         | Input Selection                  |
|                         | HDMI 1 HDMI 2 VGA Component/BNC  |
|                         | DVI-D DisplayPort 3G-SDI HDBaseT |
|                         |                                  |
|                         | Lens Control                     |
|                         | Zoom Focus Shift                 |
|                         | Left Right OUT OUT Down          |

Power Blank Input Selection : Projector power on/off control.

: Interrupt the projection temporarily or start the projection again.

: Select the input source by pressing the buttons.

Lens Control

: Select the button to adjust Zoom, Focus or Lens position.

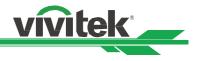

### **Crestron RoomView**

This page shows Crestron control page for projector control, the available options are as below options.

| vivitek         | Tools             | Info  | Contact IT He |
|-----------------|-------------------|-------|---------------|
| Power           |                   | _     |               |
| Source List     |                   |       | Interface 2.7 |
| НОМІ1           |                   |       |               |
| HDMI2           | Mer               | nu 🔺  | Auto          |
| VGA             |                   | Enter |               |
| Component/BNC   | Bla               | nk 🗸  | Source        |
| DVI             |                   |       |               |
| · · · ·         |                   |       |               |
| Freeze Contrast | Brightness Sharpi | ness  | _             |

Power: Press this button to turn power on or off.

Source List: Switch projector input sources. Press the ▲ or ▼ arrow key to scroll through the dropdown list of available input sources

#### Image adjust options

Press the ◀ or ► arrow key to scroll through available adjustment options.

**Freeze:** Freeze current projection screen. The projection screen prompts the "Still open" message after the freeze function enabled. Press the Freeze button again to unfreeze the screen.

**Contrast:** Click this button and the adjustment window displays. Click the ◀▶ arrow keys to adjust contrast.

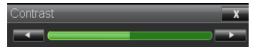

Brightness: Click this button and the adjustment window displays. Click the ◀► arrow keys to adjust brightness.

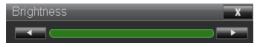

Sharpness: Click this button and the adjustment window displays. Click the ◀► arrow key to adjust sharpness.

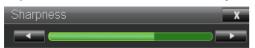

**Zoom:** Zoom the projection image. Click the "+" key to zoom in and "-" to zoom out. You may click the four arrow keys in the window to move the zoomed projection image.

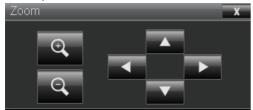

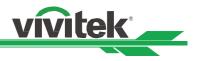

### **Control key window**

This window simulates keys on the remote controller and control panel.

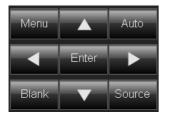

Enter: Confirm and select function options
Menu: Press to display OSD menu. Press again to exit it.
Auto: Run the auto image adjustment function.
Blank: Pause the image projection, i.e. the projection image is masked. Press again to resume the projection.
Source: The signal source menu displays. Press to display signal source in the projection screen.

**Tools:** Check Crestron equipment for its setup **Info:** Display current projector status and Crestron setup.

#### **Network Setup**

This page allows you to configure network setting of the projector.

| vivite                 |     |       |                                         |                                                                                                    |
|------------------------|-----|-------|-----------------------------------------|----------------------------------------------------------------------------------------------------|
| Projector Stat         | us  |       | DHCP:                                   | ○ On ● Off                                                                                                    |
| Projector Cont         | rol |       | IP Address:                             | 192 . 168 . 0 . 102                                                                                                    |
| Crestron<br>RoomView   |     |       | Subnet Mask:                            | 255 . 255 . 255 . 0                                                                                                    |
| Network Setu           |     |       | Gateway:                                | 0.0.0.0                                                                                                    |
| Alert Mail Setu        |     |       | DNS Server:                             | 0.0.0.0                                                                                                    |
|                        |     |       | CAUTION: Incorrect connectivity.        | Save Settings                                                                                                    |
| DHCP                   | :   |       |                                         | e domain will assign an IP address to the projector automat<br>therwise network configuration need to be set manually. |
| IP Address             | :   | Input | the IP address of                       | the projector.                                                                                                    |
| Subnet Mask<br>Gateway | :   |       | igure the subnet m<br>igure the gateway |                                                                                                    |
| DNS Server             | •   |       | he address of DNS                       |                                                                                                    |
| Save Setting           | :   | Click | the button to conf                      | firm the change if any change is made.                                                                                 |

: Click the button to confirm the change if any change is made. Note that current connection is interrupted after change the network settings, please connect the projector again by new network setting.

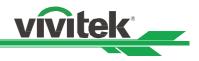

### Alert Mail Setup

This projector can send emails with projector abnormality messages to preset users. Set up the projector before enabling this function:

| SMTP Server:    | Port: 25                                                                           |
|-----------------|------------------------------------------------------------------------------------|
| User Name:      |                                                                                    |
| Password:       | Appl                                                                               |
|                 |                                                                                    |
| E-mail Alert:   | ○ Enable ● Disable                                                                 |
| From:           |                                                                                    |
| To:             |                                                                                    |
| CC:             |                                                                                    |
| Projector Name: | F8C2F3                                                                             |
| Location:       |                                                                                    |
|                 | Apply                                                                              |
|                 | Send Test Mail                                                                     |
|                 | User Name:<br>Password:<br>E-mail Alert:<br>From:<br>To:<br>CC:<br>Projector Name: |

| SMTP Server<br>Port | : Set up SMTP server name.<br>: Set up port name.                                            |
|---------------------|----------------------------------------------------------------------------------------------|
| User Name           | : Input user name for the projector to send the reminding message through a SMTP server      |
| Password            | : Input password.                                                                            |
| E-mail Alert        | : Enable or Disable reminding message                                                        |
| From                | : Set up sender's email address                                                              |
| То                  | : Set up receiver's email address                                                            |
| CC                  | : Set up email address of the email send a copy of a business letter or an e-mail to someone |
| Projector Name      | : Set up projector name or ID.                                                               |
| Location            | : Set up projector installation location.                                                    |
| Apply               | : Press this button to confirm changes you have made.                                        |
| Send Test Mail      | : Send test email. Press this button to validate email settings after setup is completed.    |

### Control projector with TCP/IP communication protocol

This projector supports TCP/IP communication protocol which enables you to send RS-232 operation commands or simulated IR commands to control projectors connected with RJ45 cable via terminal connection application software, e.g. Tera Term. Please set up IP address and port number with the terminal connection application software before controlling your projector with TCP/IP communication protocol:

#### IP Address: IP address of projector

Port: Please set transmission port number to 7000

See the section on serial interface RS-232 control commands for details on RS-232 operation commands or simulated IR commands.

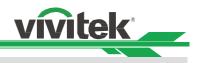

# About Vivitek Support

If you cannot find solutions from this user guideline, please contact us using the contact information below:

### Europe, Middle East and Africa

Vivitek Service & Support Zandsteen 15 2132 MZ Hoofddorp The Netherlands Tel: +31-(0)-20-721-9318 Email: support@vivitek.eu URL: http://www.vivitek.eu/support/tech-support

### North America

Vivitek Service Center 15700 Don Julian Road, Suite B City of Industry, CA. 91745 U.S.A Tel: 855-885-2378 (Toll-Free) Email: T.services1@vivitekcorp.com URL: www.vivitekusa.com

### Asia and Taiwan

Vivitek Service Center 5F, No.186, Ruey Kuang Road, Neihu District Taipei, Taiwan 11491 Tel: 886-2-8797-2088, ext. 6899 (Direct) Tel: 0800-042-100 (Toll-Free) Email: kenny.chang@vivitek.com.tw URL: www.vivitek.com.tw

### 中国/China

Vivitek客服中心 上海市闵行区申长路618号绿谷广场A座7楼 邮政编码: 201106 400客服热线: 400 888 3526 公司电话: 021-58360088 客服邮箱: service@vivitek.com.cn 官方网站: www.vivitek.com.cn